# **GPT串接Linebot 打造一個AI智能聊天機器人 強大的AI智能**

**吳智鴻 教授 Chih-Hung Wu**

**國立臺中教育大學 數位內容科技學系/研究所**

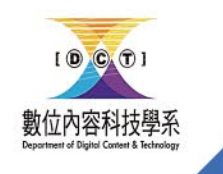

[chwu@mail.ntcu.edu.tw](mailto:chwu@mail.ntcu.edu.tw) Website: chwu.weebly.com Department of Digital Content and Technology NTCU

### Installation

- 登入 OpenAI 平台,或註冊一個新的帳號。
	- 生成一個 OpenAl 的 API key。
- 登入 LINE 平台,或註冊一個新的帳號。
	- 新增一個提供者 ( Provider ) , 例如「My Provider」。
	- 在「My Provider」新增一個類型為「Messaging API」的頻道(Channel),例如「My Al Assistant」。
	- 進到「My Al Assistant」頻道頁面,點選「Messaging API」頁籤,生成一個頻道的 channel access tok←
- 登入 GitHub 平台,或註冊一個新的帳號。
	- o 進到 gpt-ai-assistant 專案頁面。
	- 。點選「Star」按鈕,支持這個專案與開發者。
	- 。點選「Fork」按鈕,將原始碼複製到自己的儲存庫。
- 登入 Vercel 平台,或註冊一個新的帳號。
	- 點選「Create a New Project」按鈕,建立一個新專案。
	- o 點選「Import」按鈕,將 gpt-ai-assistant 專案匯入。
	- 點選「Environment Variables」頁籤, 新增以下環境變數:
		- OPENAI API KEY : 將值設置為 OpenAI 的 API key。
		- LINE CHANNEL ACCESS TOKEN :將值設置為 LINE 的 channel access token。
		- LINE CHANNEL SECRET : 將值設置為 LINE 的 channel secret。
	- 。 點選「Deploy」按鈕, 等待部署完成。
	- o 點選「Domains」按鈕,複製應用程式網址,例如「https://gpt-ai-assistant.vercel.app/」。
- 回到 LINE 平台。
	- o 進到「My Al Assistant」頻道頁面,點選「Messaging API」頁籤,設置「Webhook URL」,例如 「https://gpt-ai-assistant.vercel.app/webhook」,點選「Update」按鈕。
	- 。點選「Verify」按鈕,驗證是否呼叫成功。
	- 。將「Use webhook」功能打開。
	- 將「Auto-reply messages」功能關閉。
	- 將「Greeting messages」功能關閉。
	- 使用 LINE 手機應用程式掃描 OR code,加入好友。
- 資料來源: https://github.com/memochou1993/gpt-ai-assistant
- 開始與你專屬的 AI 助理聊天 !

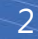

### 串接所需平台

- Github
	- gpt-ai-assistant
- OPENAI
	- 申請Openai key
- LINE
	- Linebot
		- Access token
		- Secret
		- Webhook url
- Vercel
	- Project
	- Environment variables
		- Openai key
		- Access token
		- Secret
	- APP

# OPENAI

# Openai<br>https://openai.com/api/

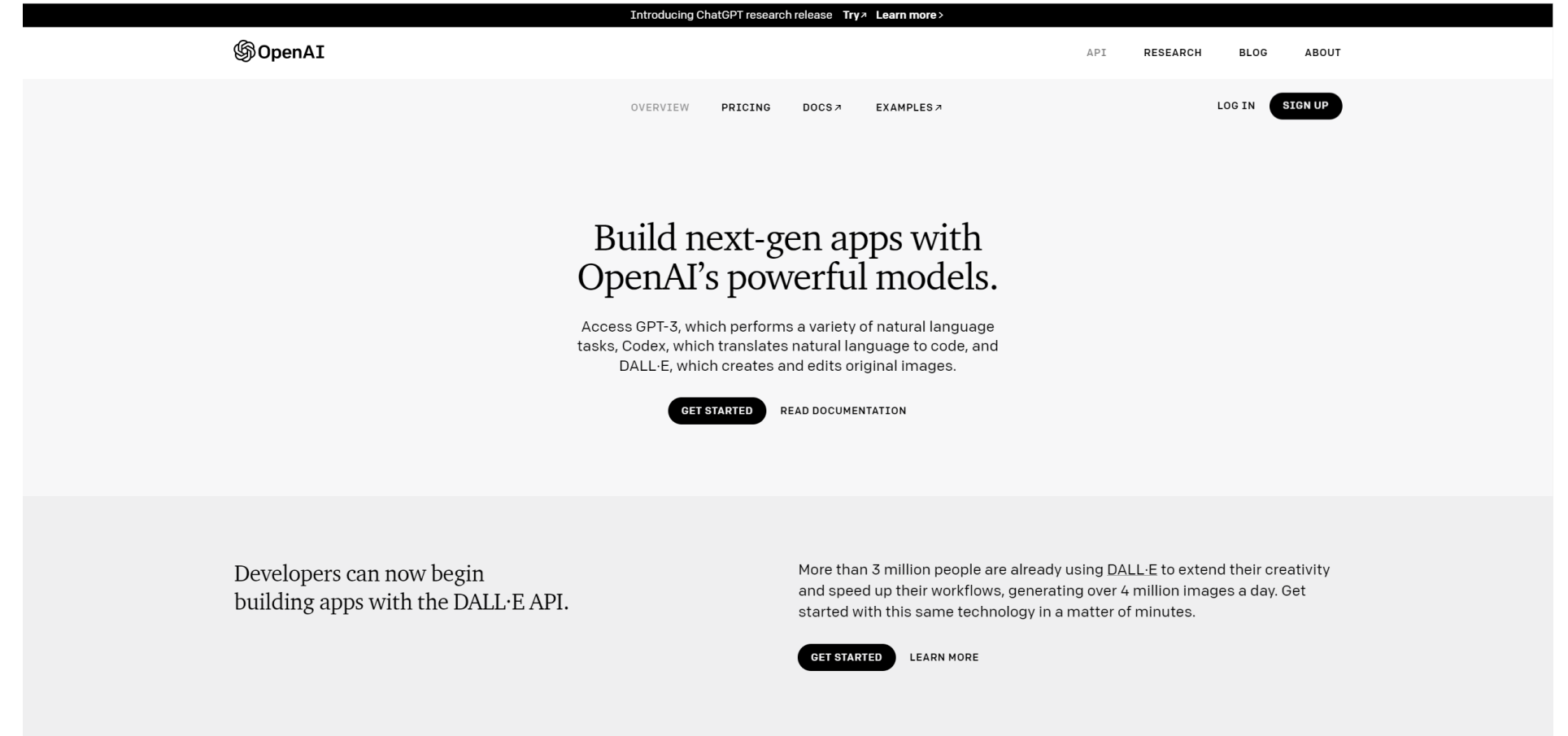

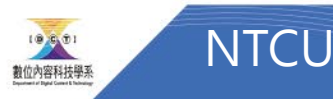

### 申請OPENAI Key

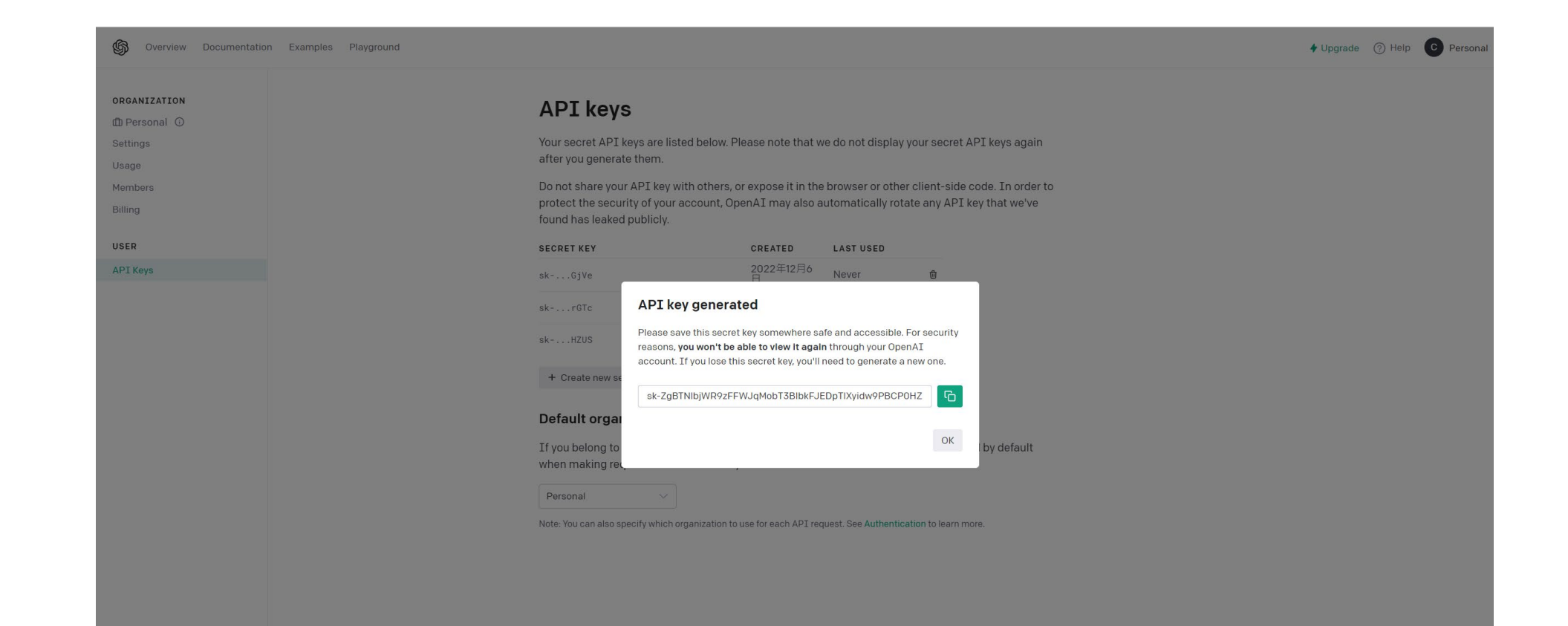

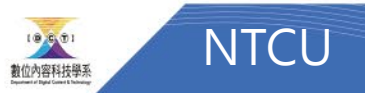

# LINEBOT

### Line developer <https://developers.line.biz/zh-hant/>

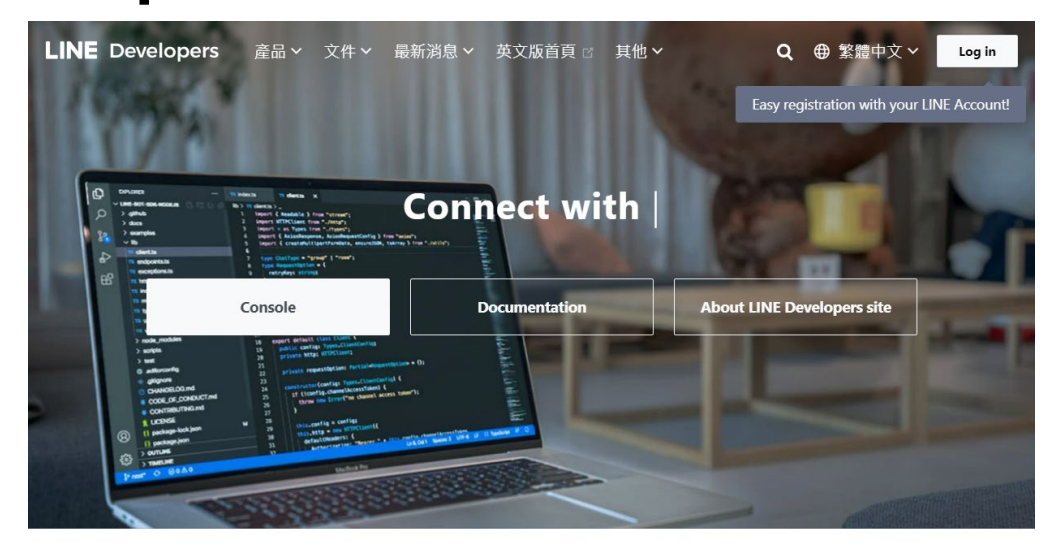

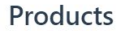

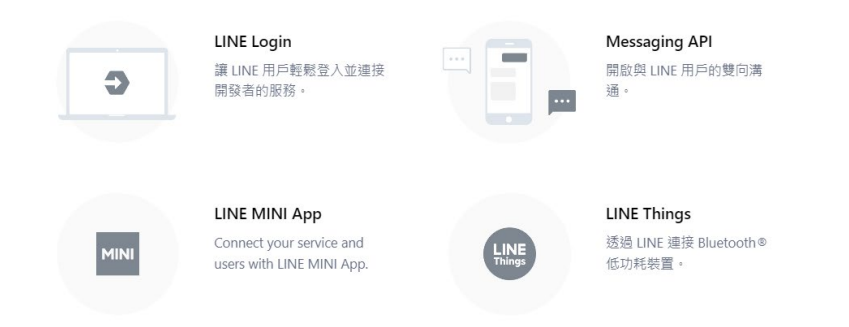

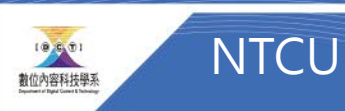

### Create Provider

 $\begin{array}{ccc}\n0 & \mathbf{0} & \mathbf{0}\n\end{array}$ **Console home** TOP **Providers Recently visited channels** Search... Admin New Admin Admin Admin chatbot\_pu  $\bullet$  $\bullet$  $\bullet$ chatbot\_pu accounting\_> dctchatbot **NTCU** chatbot1213 **NTCUDCT** dctchatbot1213 Messaging API Messaging API Messaging API Messaging API googleline1217 NTCUDCT\_EC ntcudctchatbot0104 ntcupythonbot **Providers** Create Professor Wu professorwu\_pu Search...  $Q$ Provider **Role** chatbot\_pu Admin Admin chatbot\_pu dctchatbot (Admin) dctchatbot1213 Admin Admin googleline1217 **Tools** Admin NTCUDCT\_EC Admin ntcudctchatbot0104 Support  $\sim$  English  $\sim$  $\bigoplus$  Family sites © LINE Corporation Terms and policies About trademarks Found any problems? Please use our inquiry form  $\mathcal C$ .

LINE Developers News Products Documentation FAQ Glossary Community & Blog

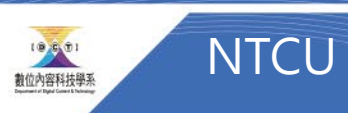

### Messaging API

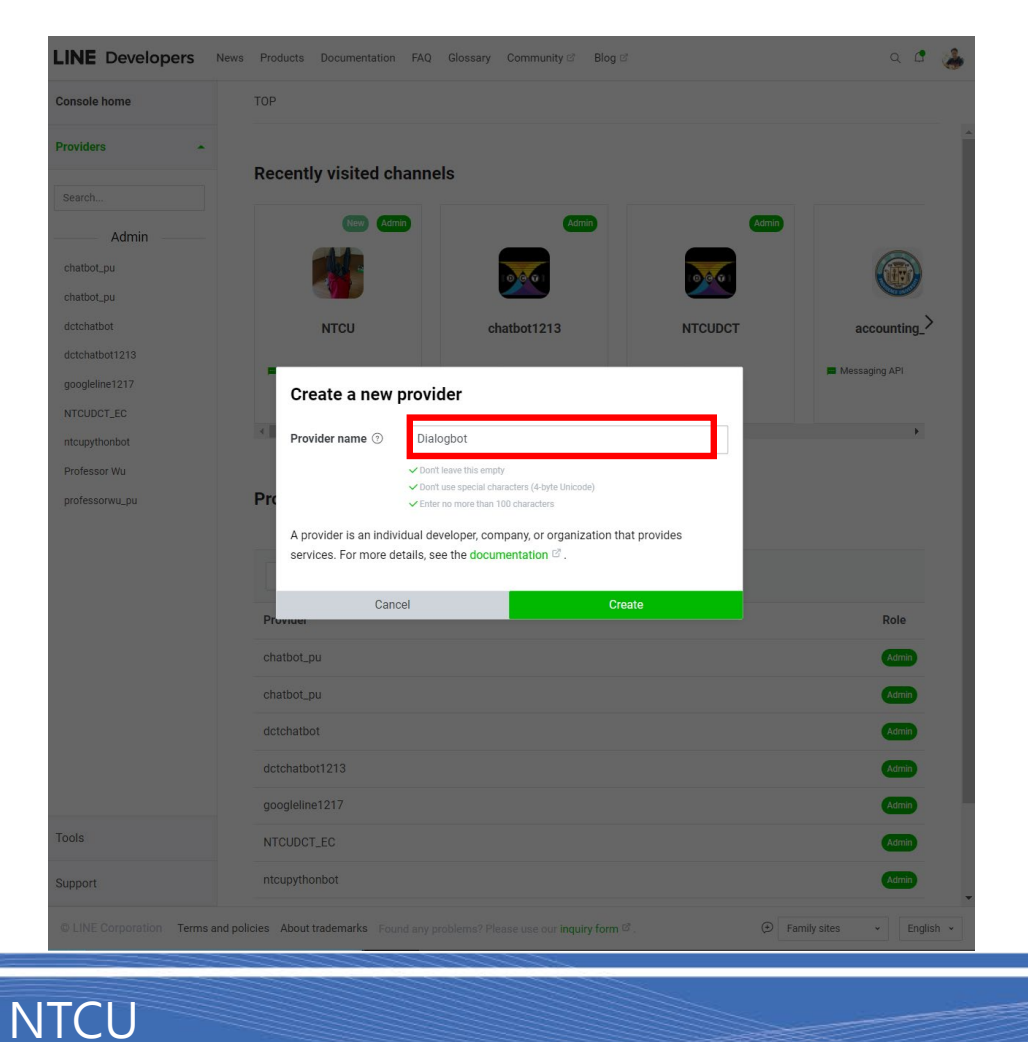

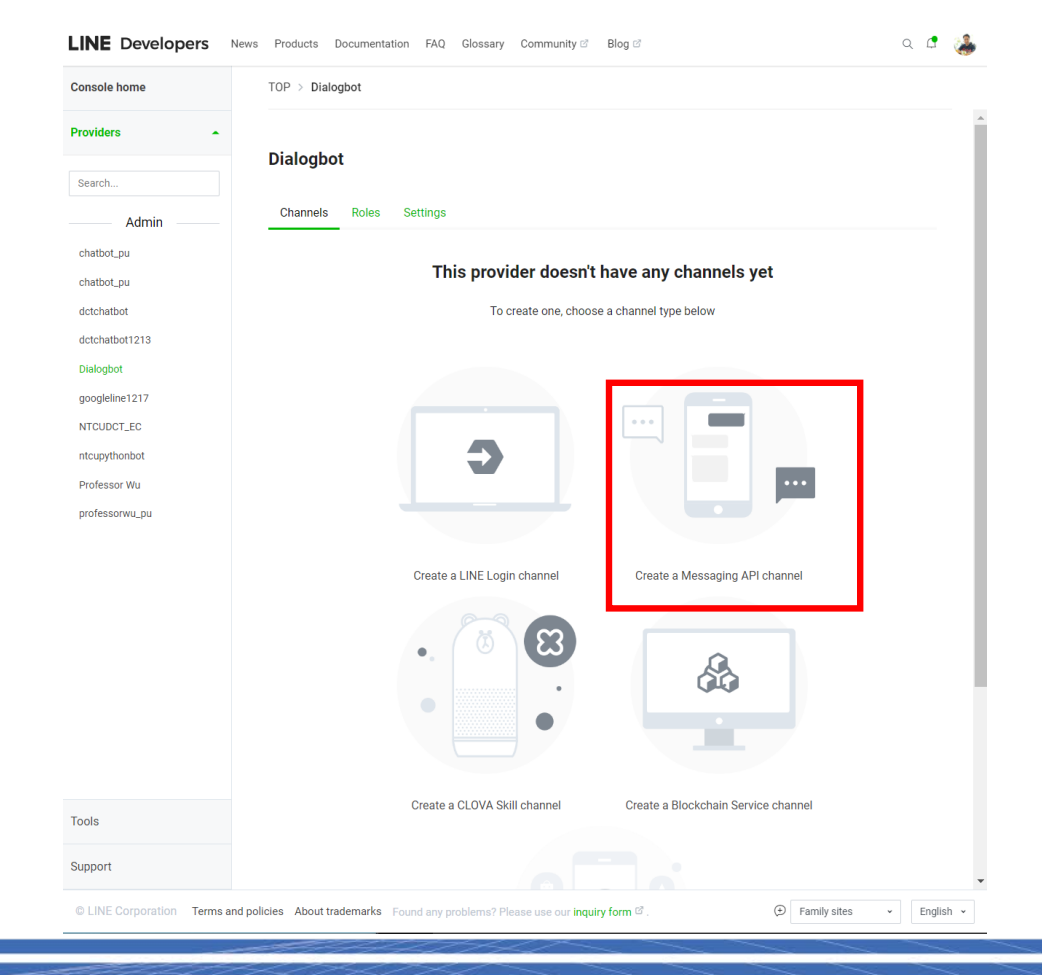

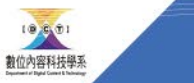

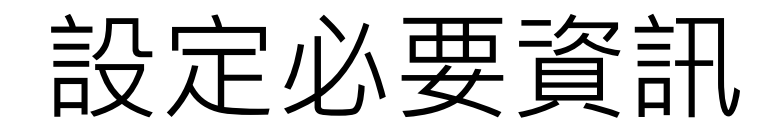

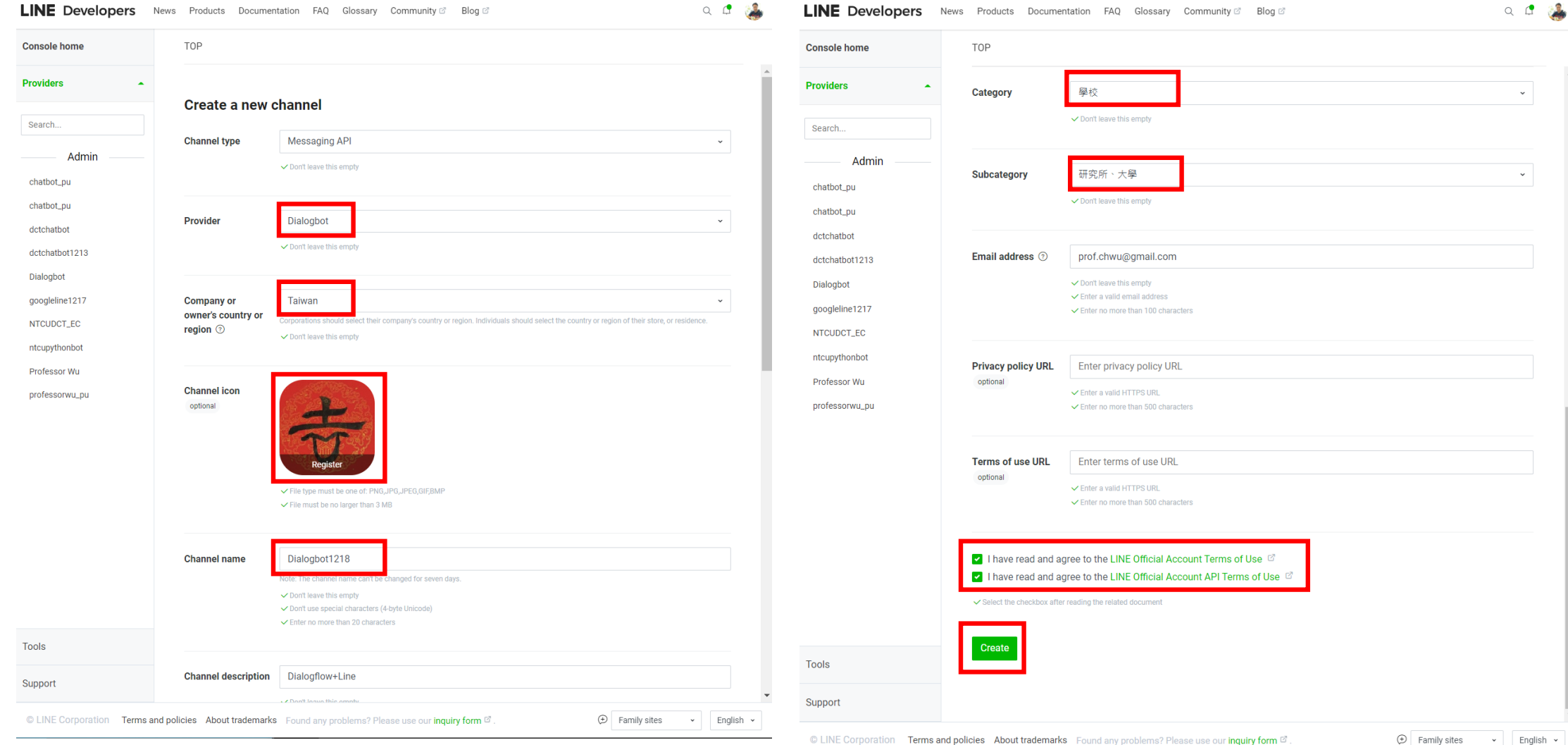

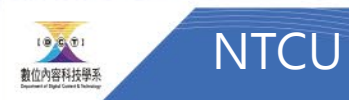

### Messaging API->Qrcode 加入好友

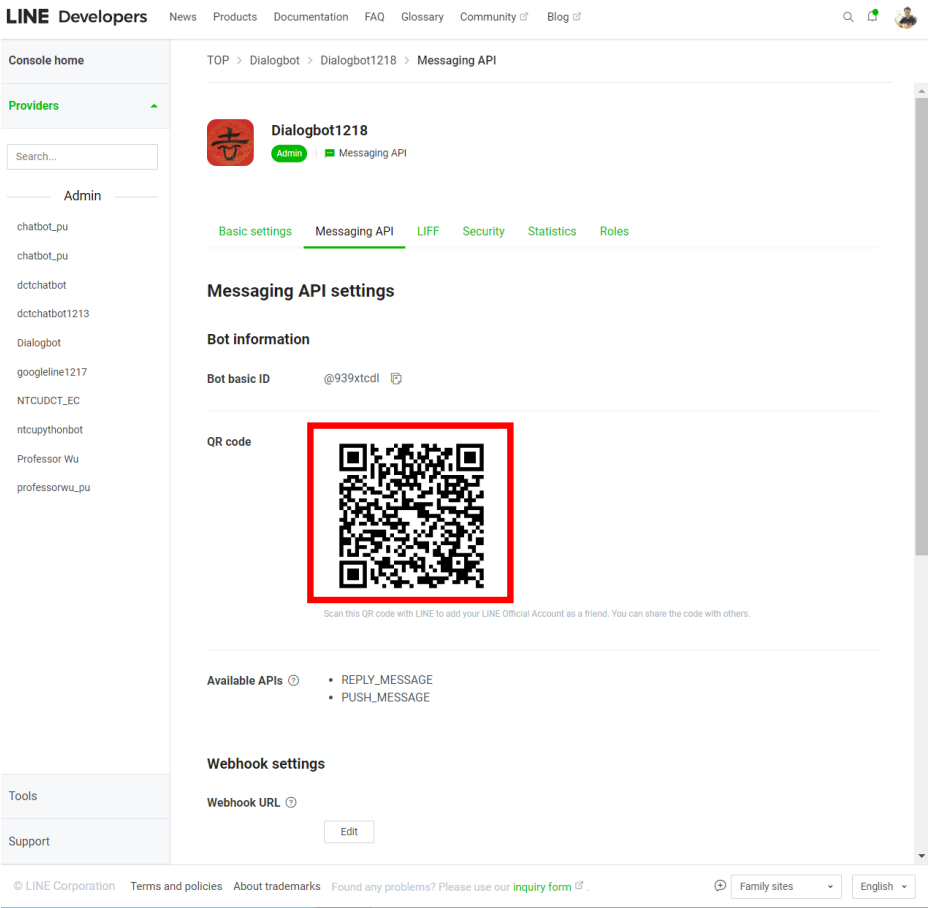

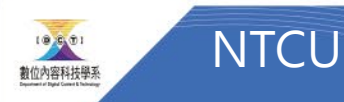

### Setup

- 設定Webhook URL
- (Copy from vercel)
- 記得網址最後加上/webhook

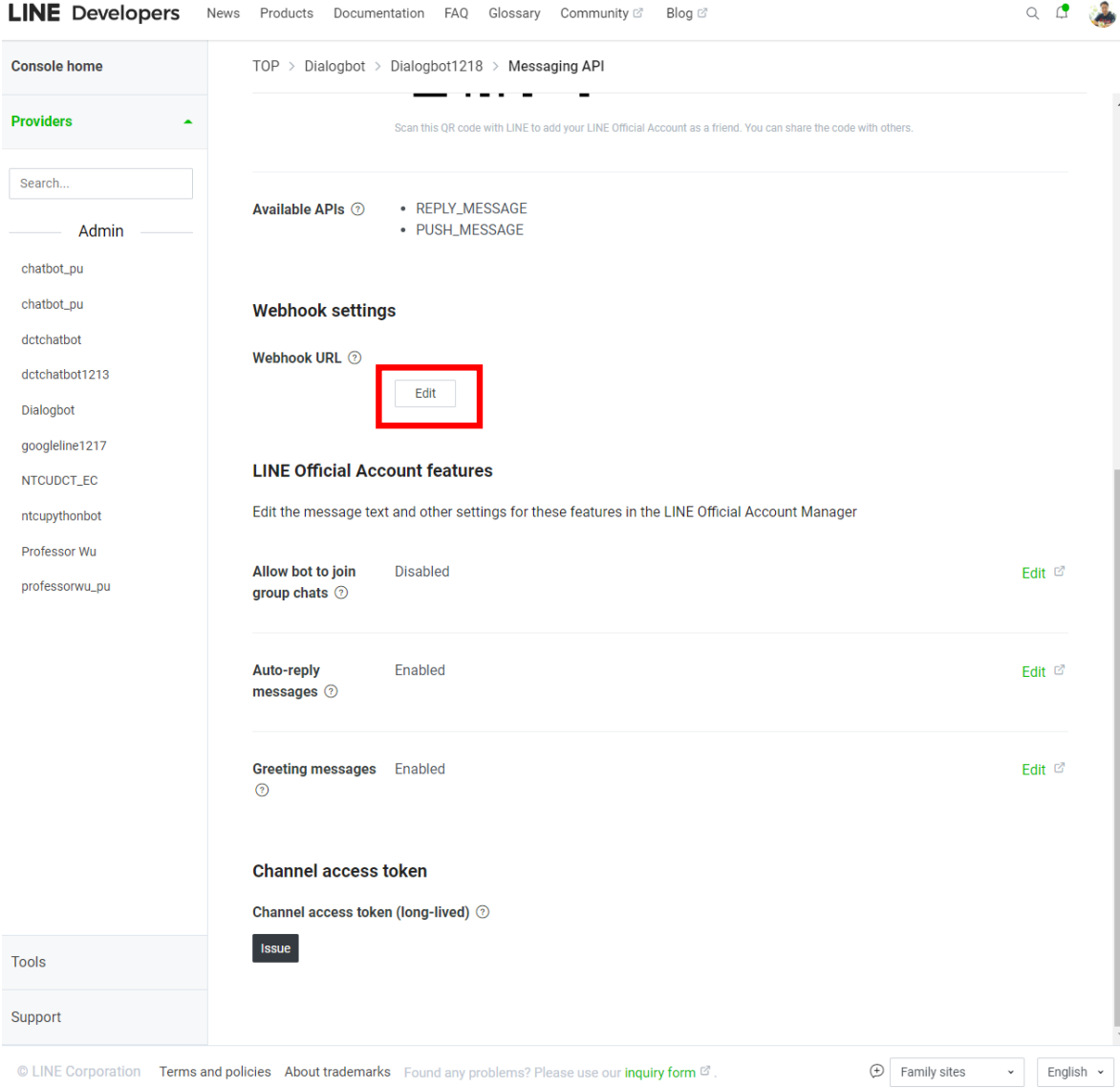

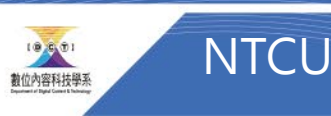

 $Q \cap R$ 

#### Webhook Edit -> Past -> Verify ->出現Success Use webhook

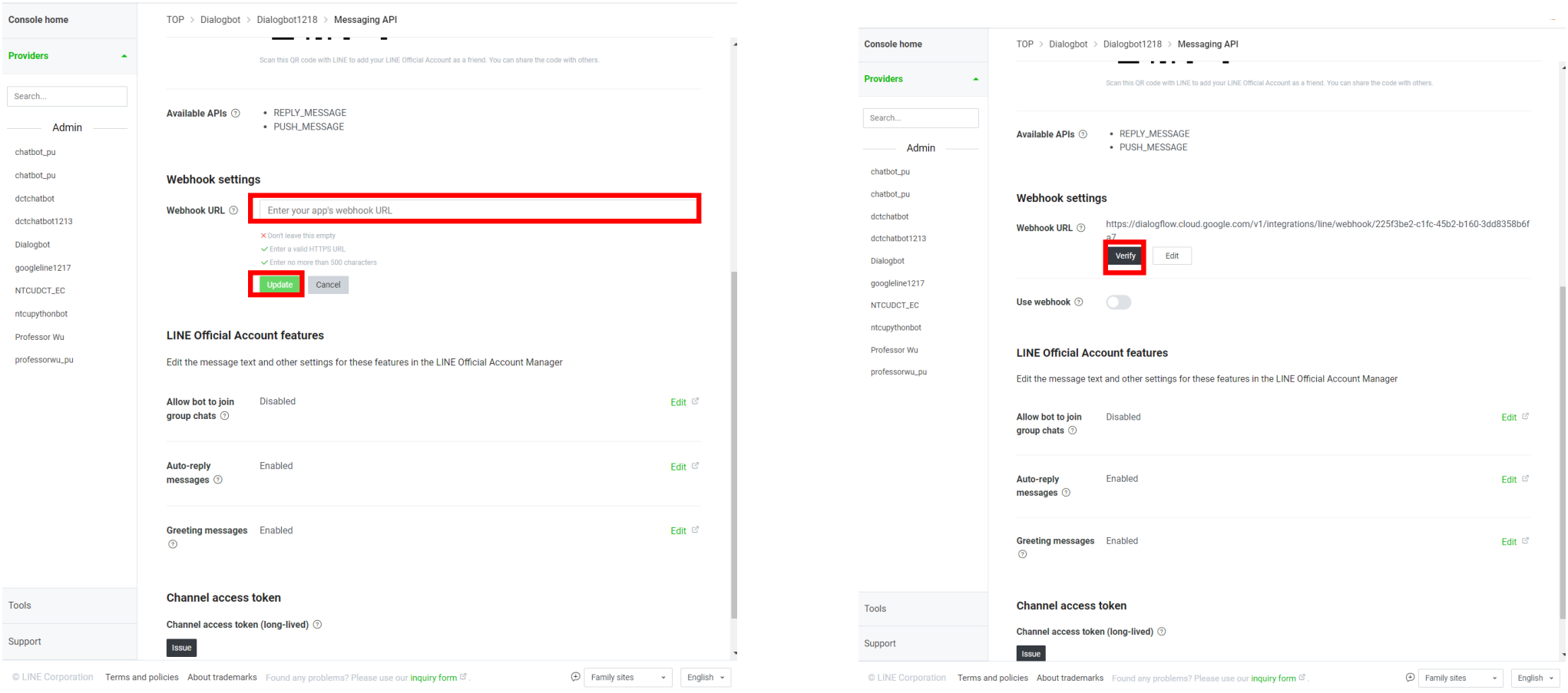

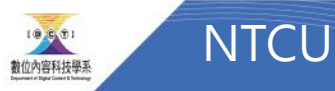

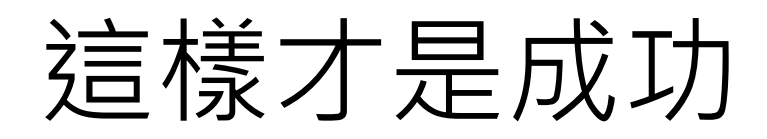

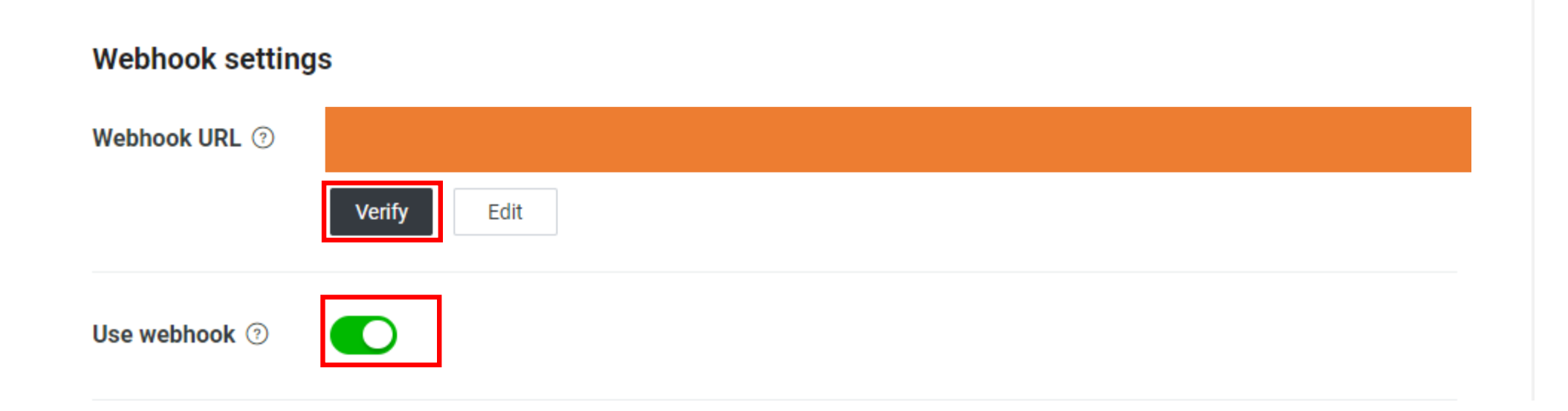

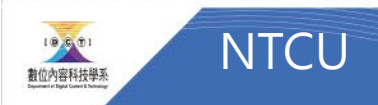

### 取得Channel access token

#### **LINE Official Account features**

Edit the message text and other settings for these features in the LINE Official Account Manager

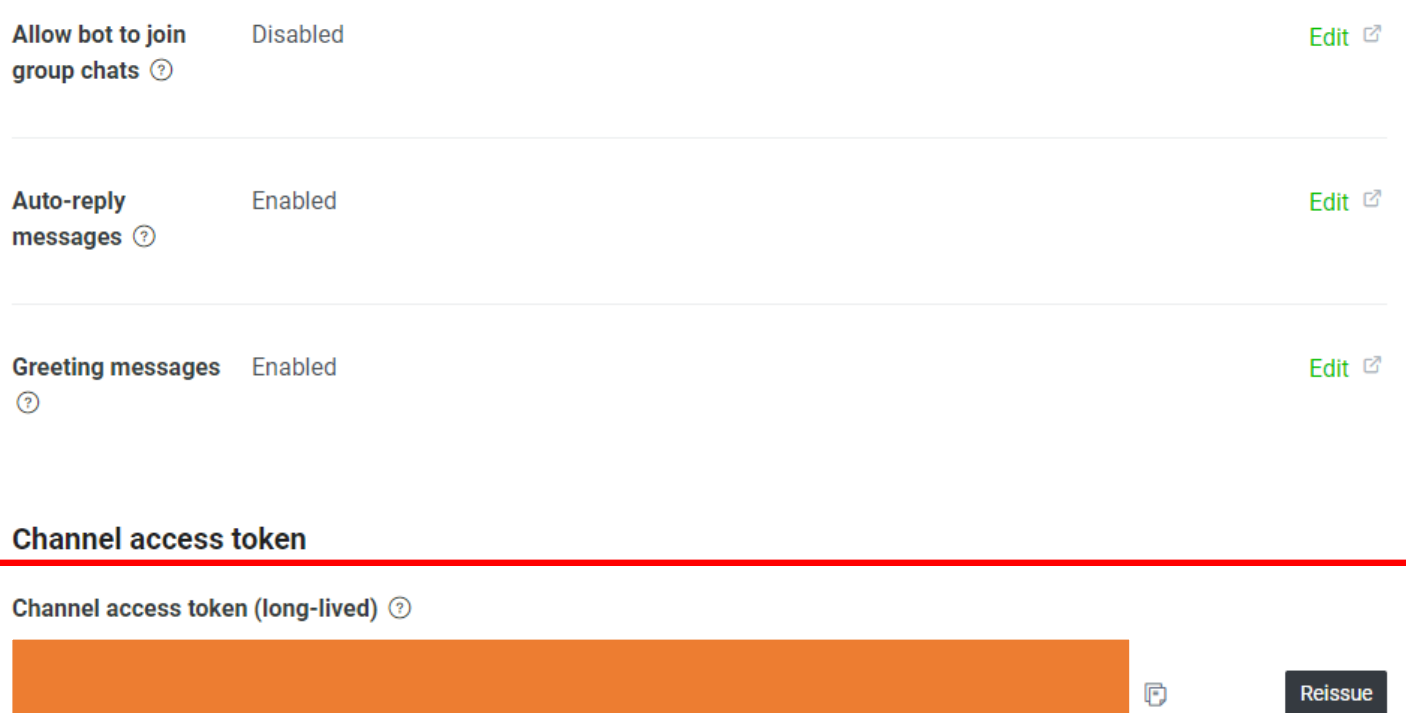

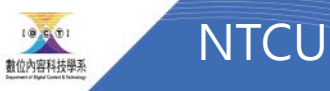

#### Disable Greeting message Auto-response message 非常重要!!!

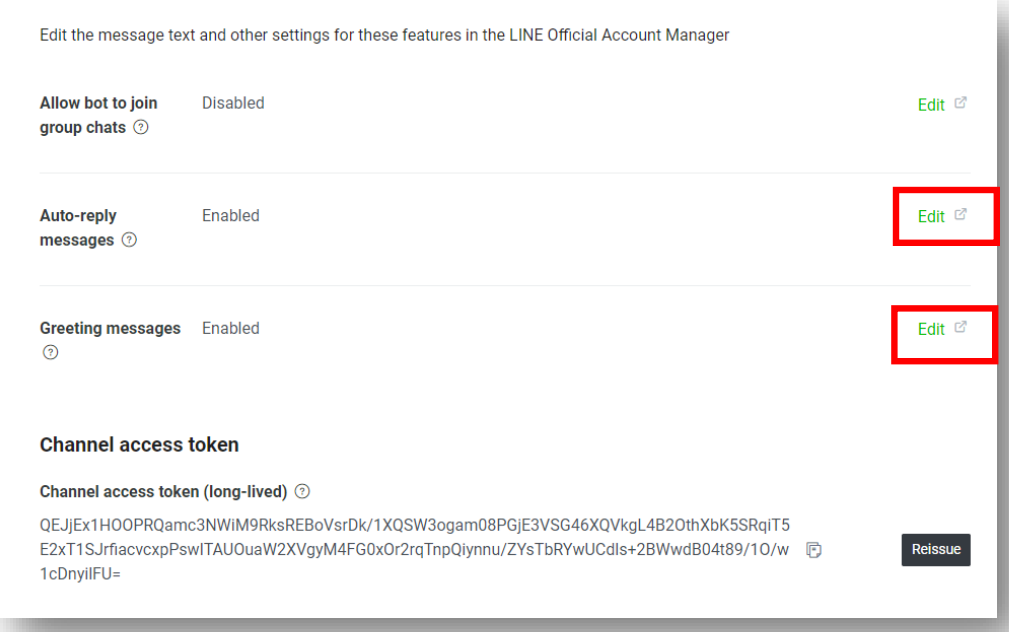

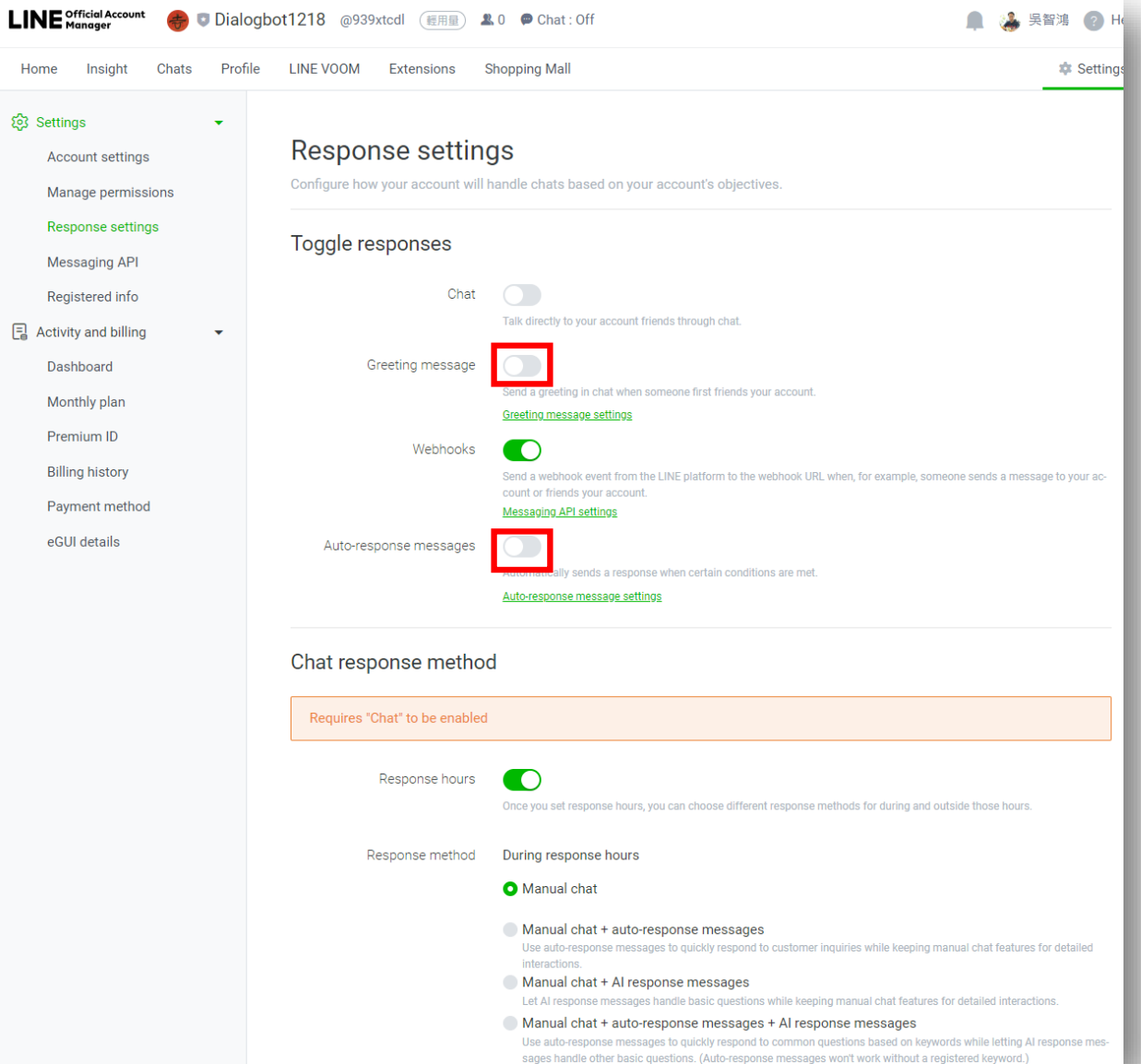

Home

Paym eGUI

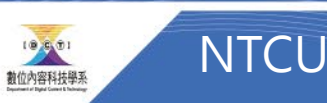

### 取得Channel ID

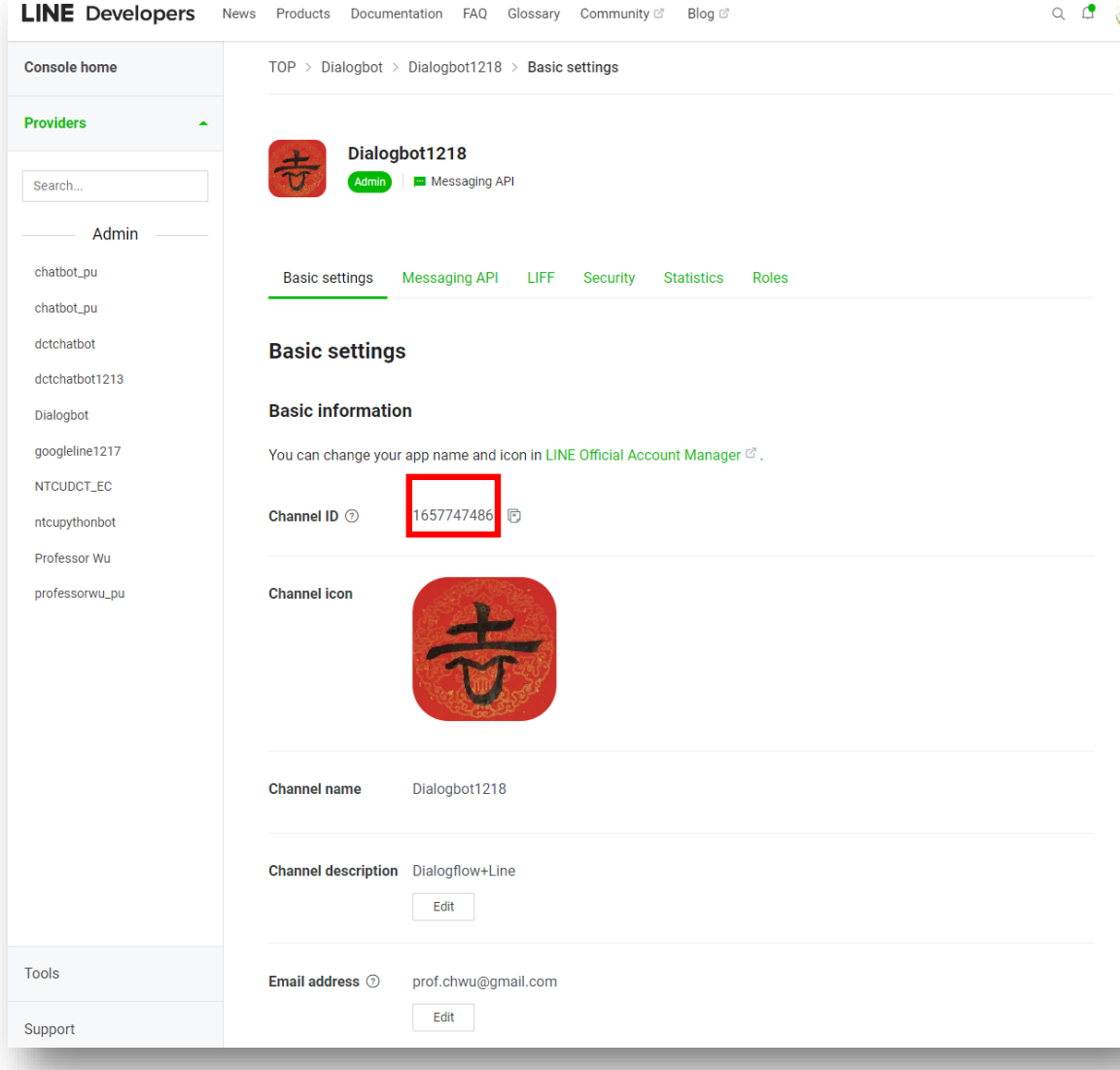

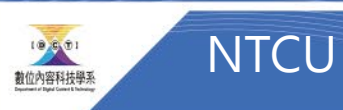

### 取得 Channel secret

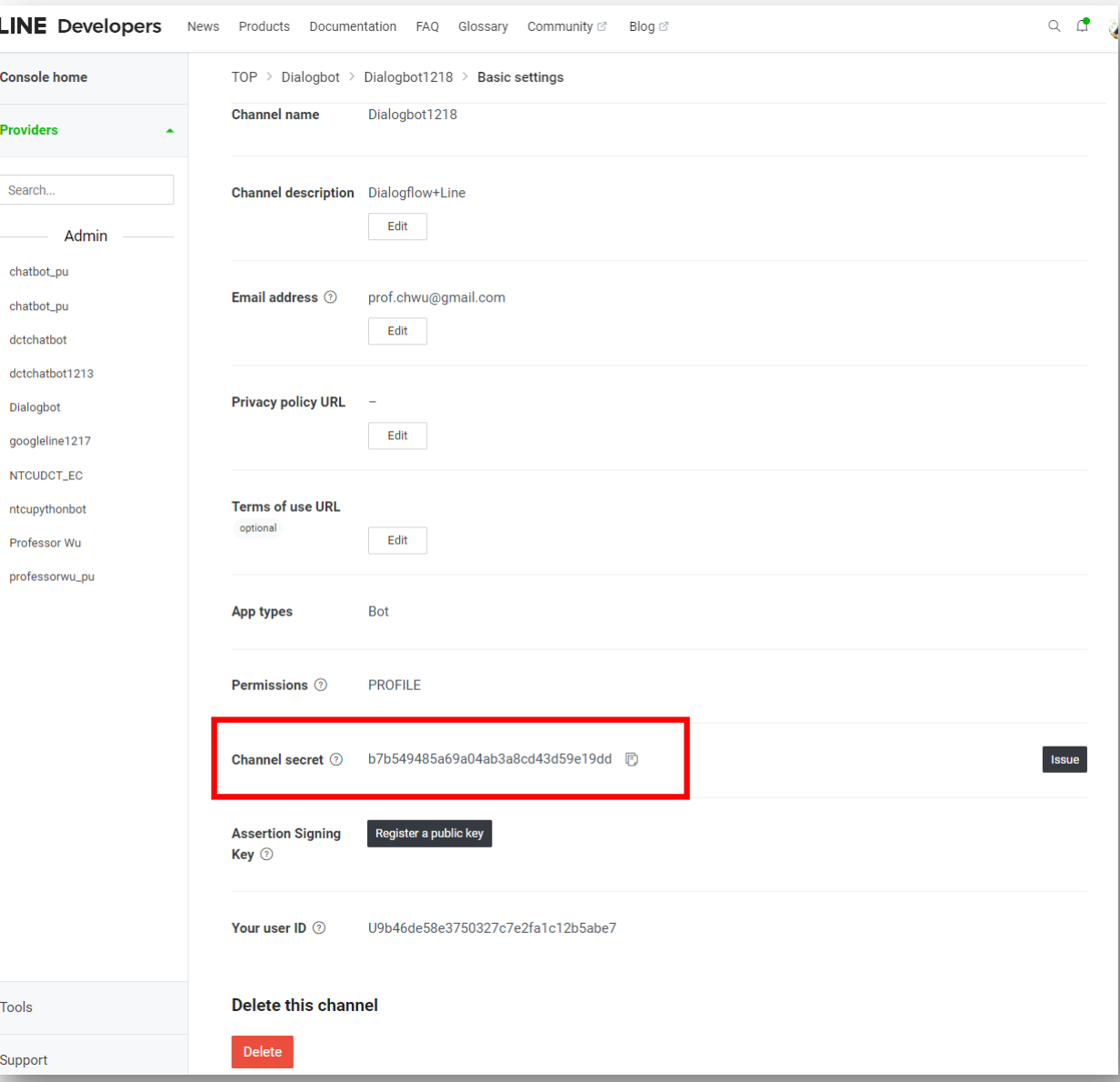

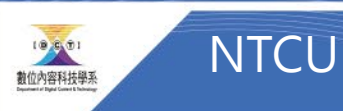

# Github

### Gpt-ai-assistant

GitHub - [memochou1993/gpt-ai-assistant: OpenAI + LINE = GPT AI Assistant](https://github.com/memochou1993/gpt-ai-assistant)

- 下載Code
- Start支持專案
- 下載後解壓縮

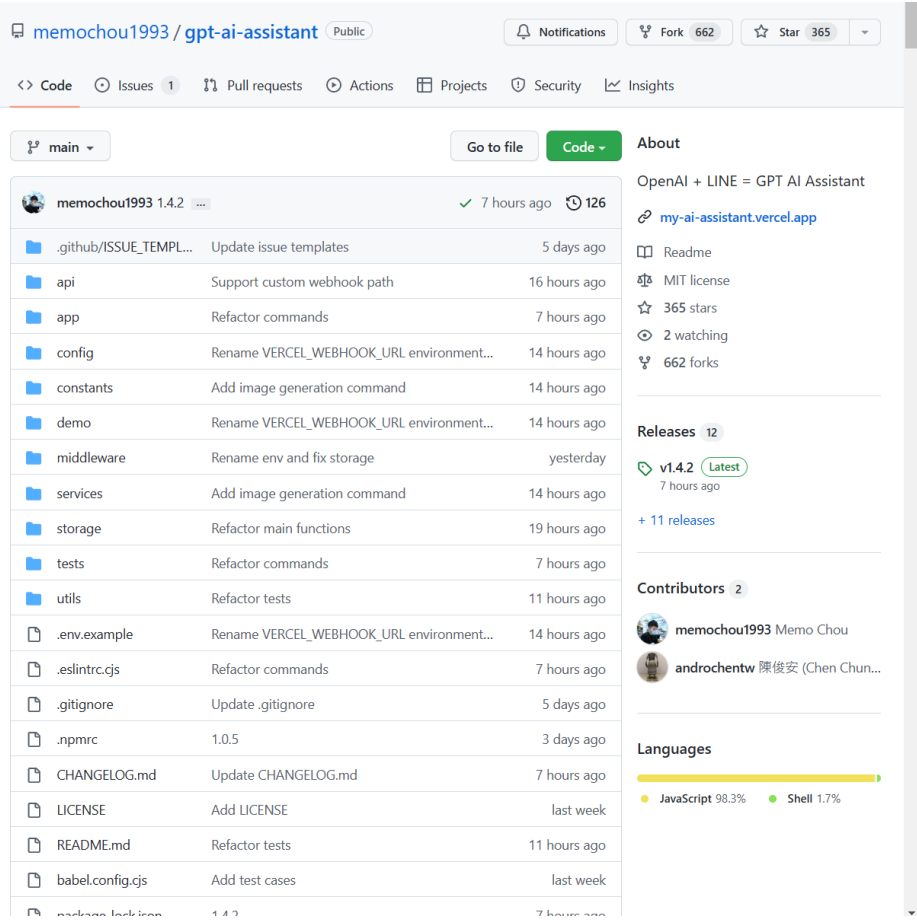

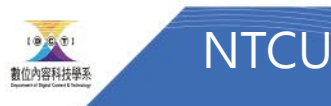

#### Vercel [Develop. Preview. Ship. For the best frontend teams –](https://vercel.com/#get-started) Vercel

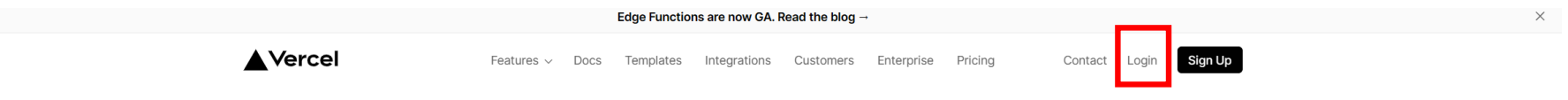

### Develop. Preview. Ship.

Vercel is the platform for frontend developers, providing the speed and reliability innovators need to create at the moment of inspiration.

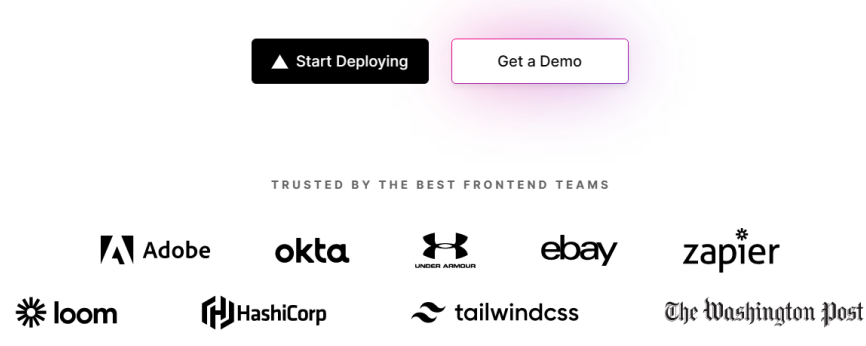

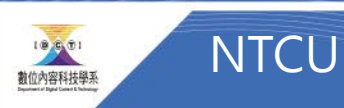

### Create Project

• 建立新Project

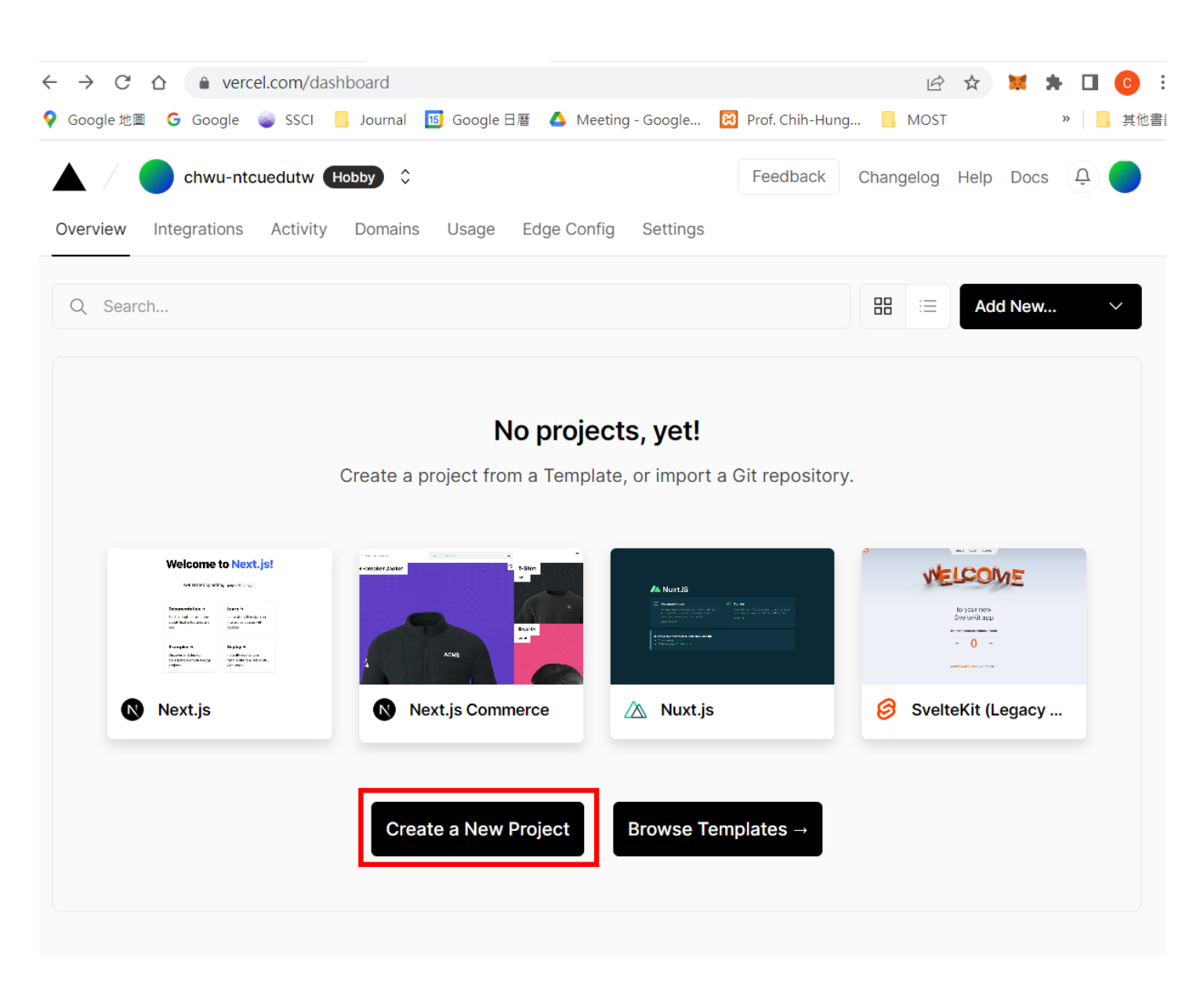

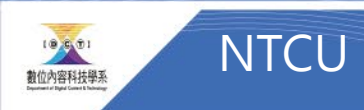

Import github project

• 導入github

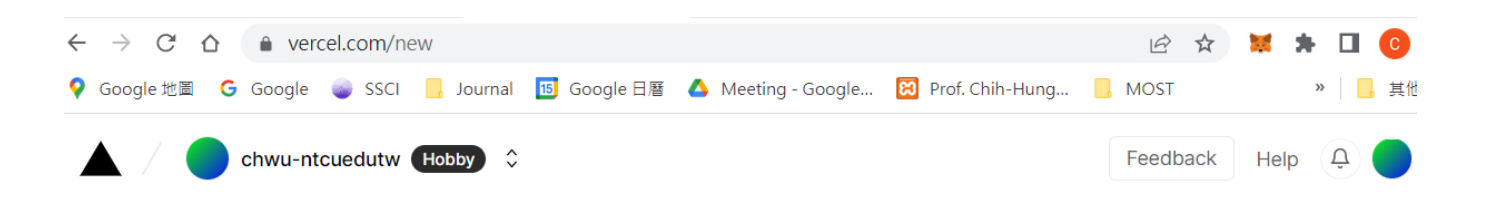

#### Let's build something new.

<sup>으</sup>+ Collaborate with a Team

To deploy a new Project, import an existing Git Repository or get started with one of our Templates.

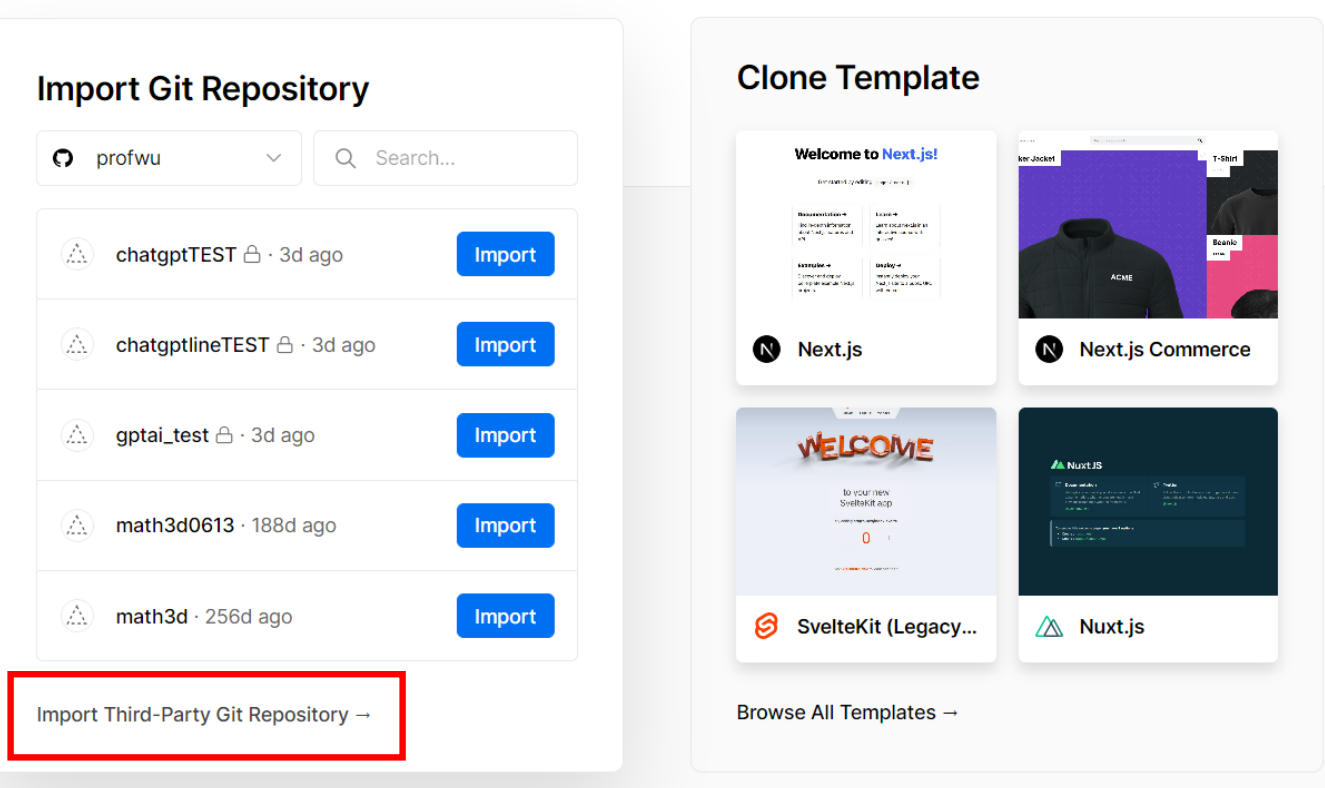

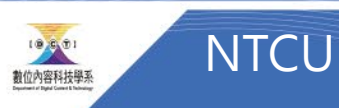

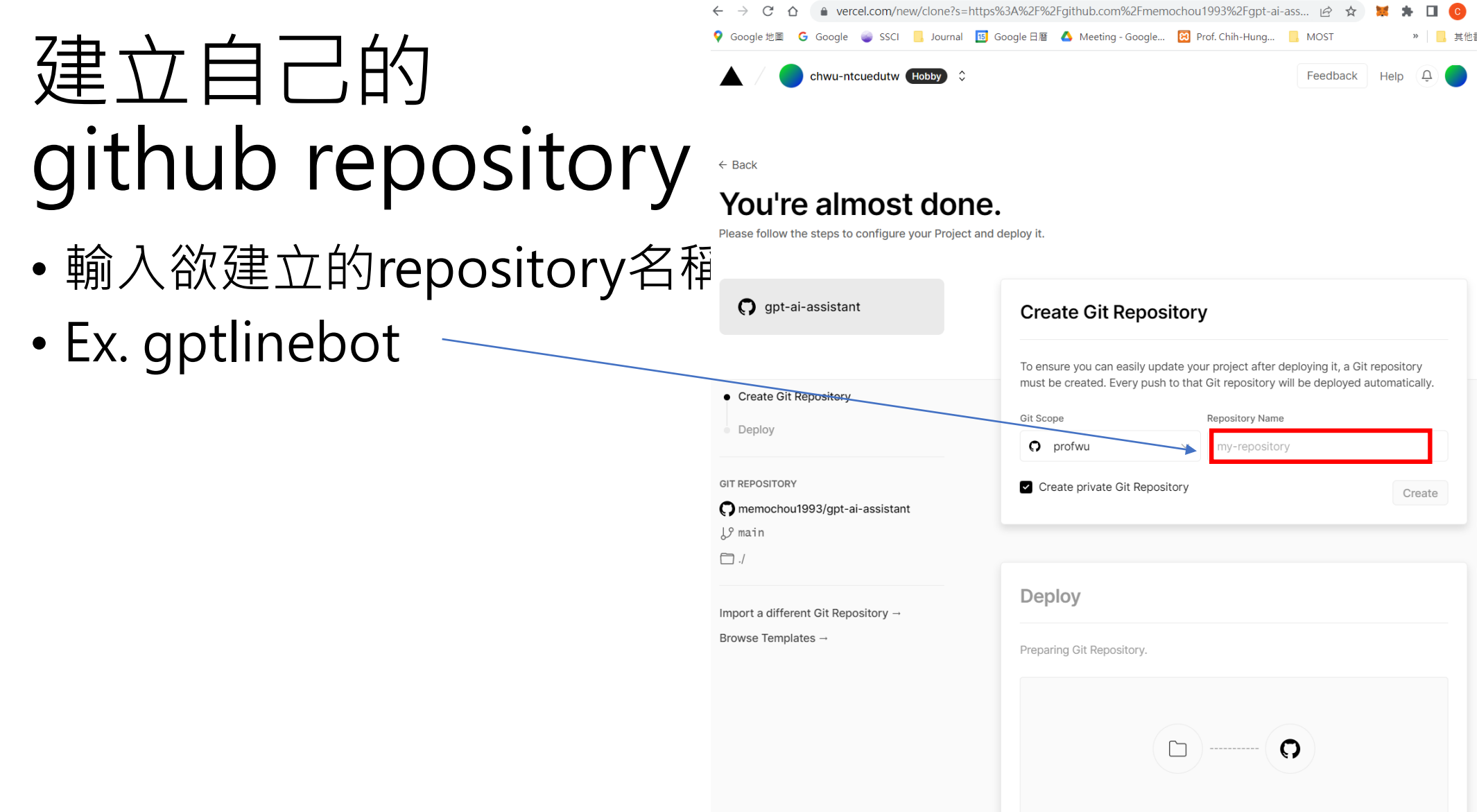

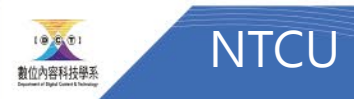

### Environment Variables

• 建立環境變數

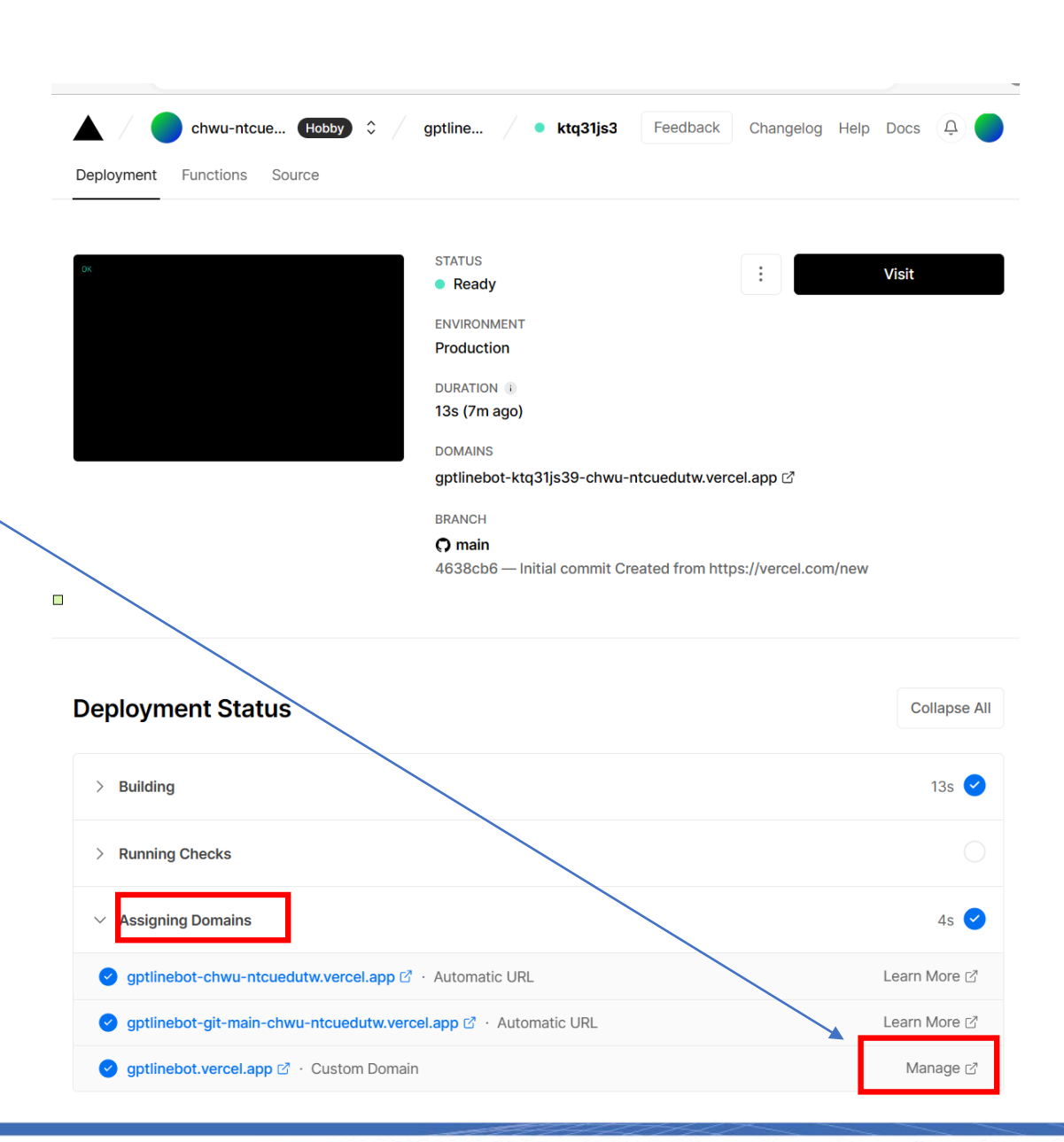

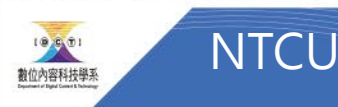

### Environment Variables

- OPENAI\_API\_KEY
- LINE\_CHANNEL\_SECRET
- LINE\_CHANNEL\_ACCESS\_TOKEN

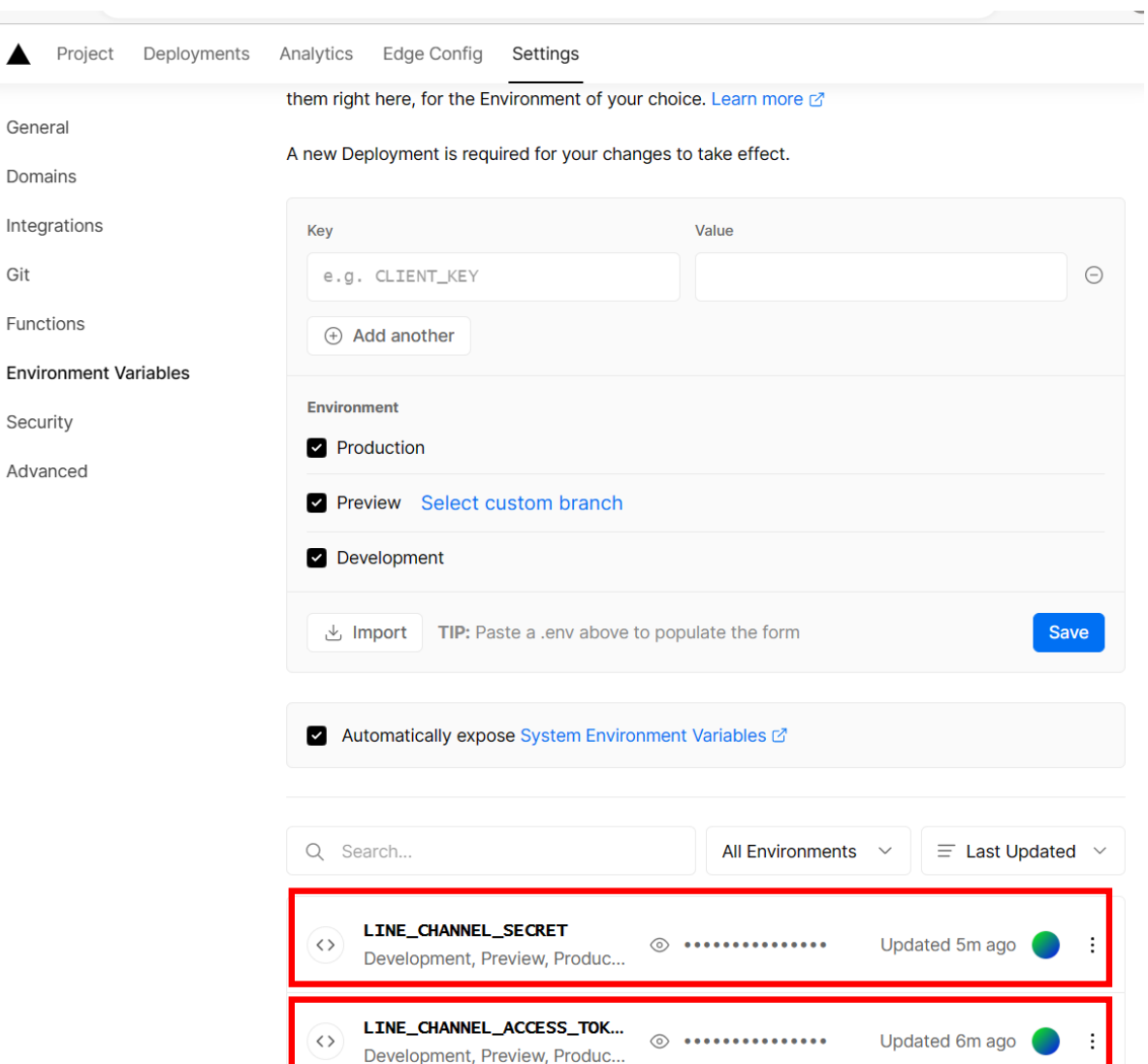

OPENAI\_API\_KEY

Development, Preview, Produc...

 $\langle \ \rangle$ 

Integrat Git

 $\Box$ 

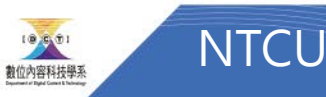

Added 8m ago

 $\circledcirc$   $\bullet \bullet \bullet \bullet \bullet \bullet \bullet \bullet \bullet \bullet \bullet \bullet \bullet \bullet \bullet \bullet \bullet \bullet$ 

### Redeploy

- 記得重新佈署,
- 確保有更新

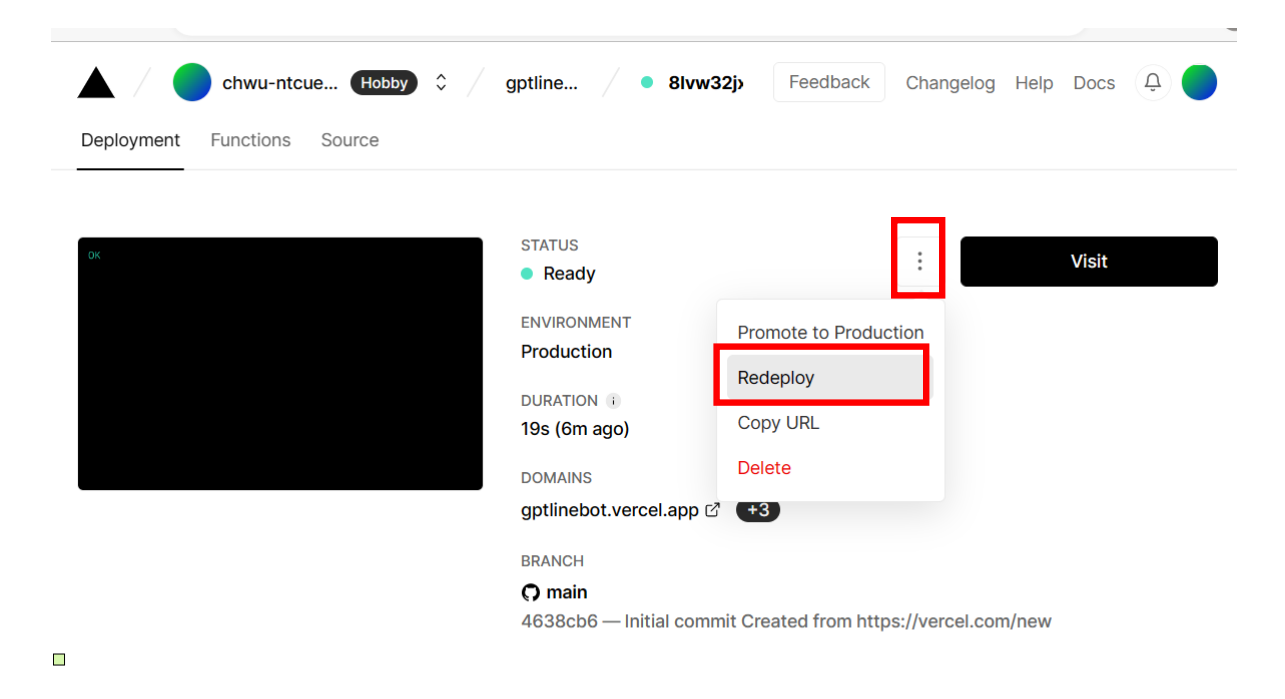

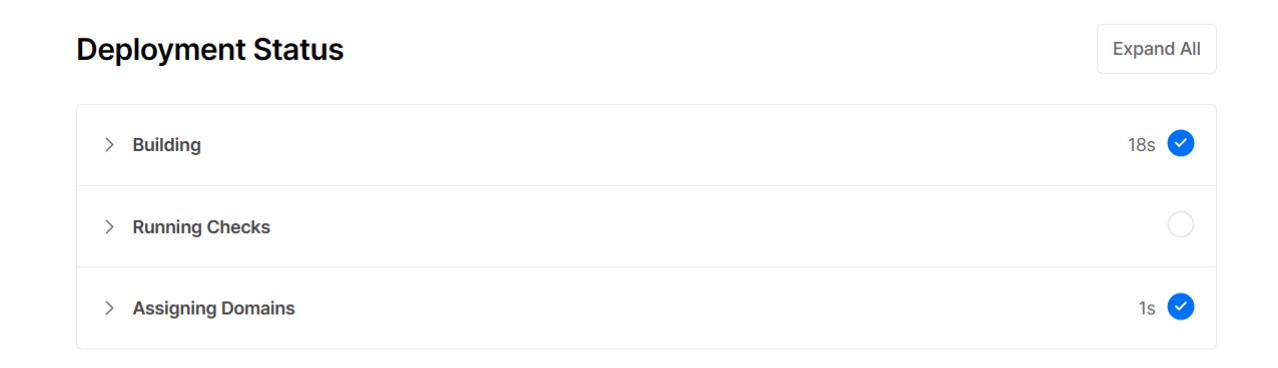

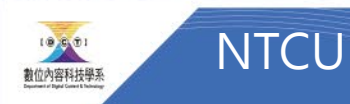

### Domain -> (Webhook)

• 取得domain name

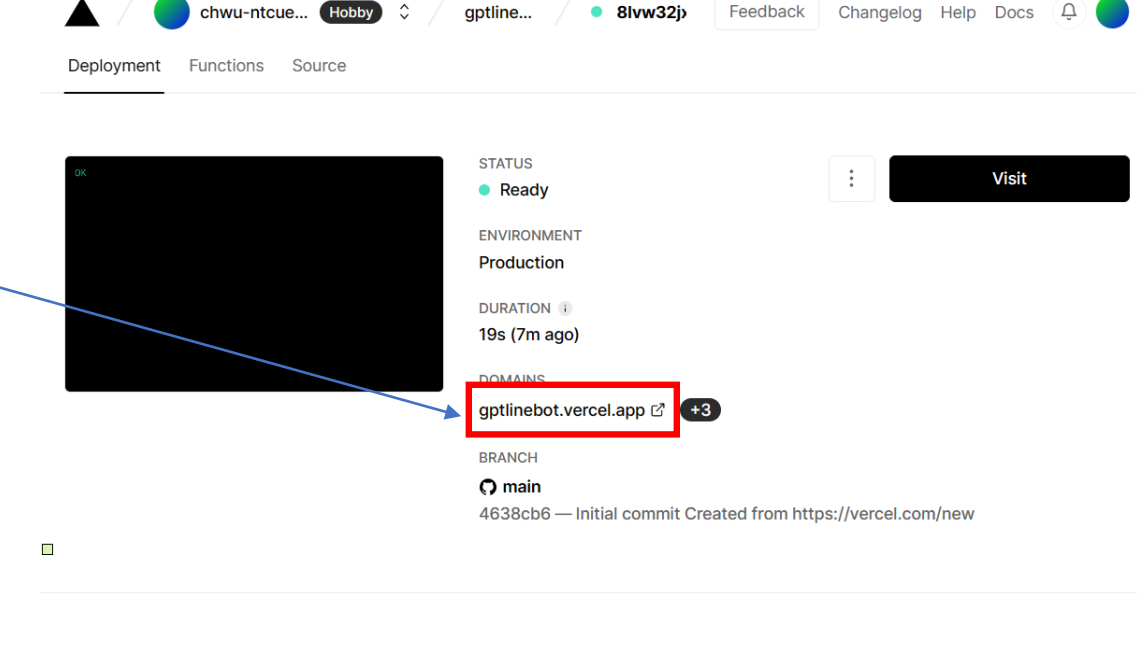

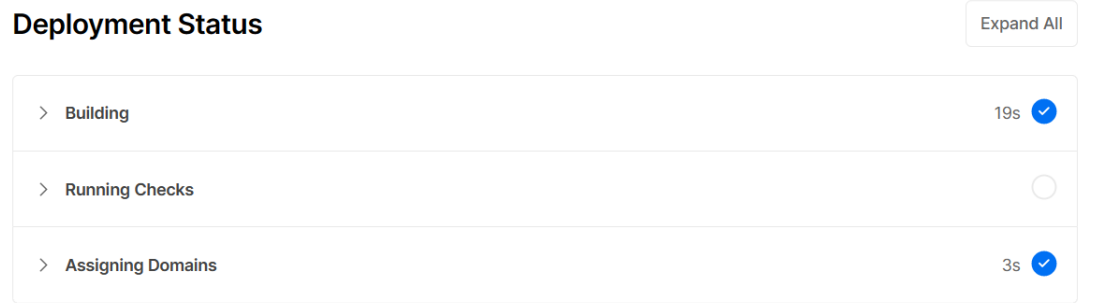

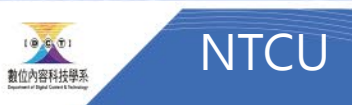

### Line Webhook設定

• 記得網址加上/webhook

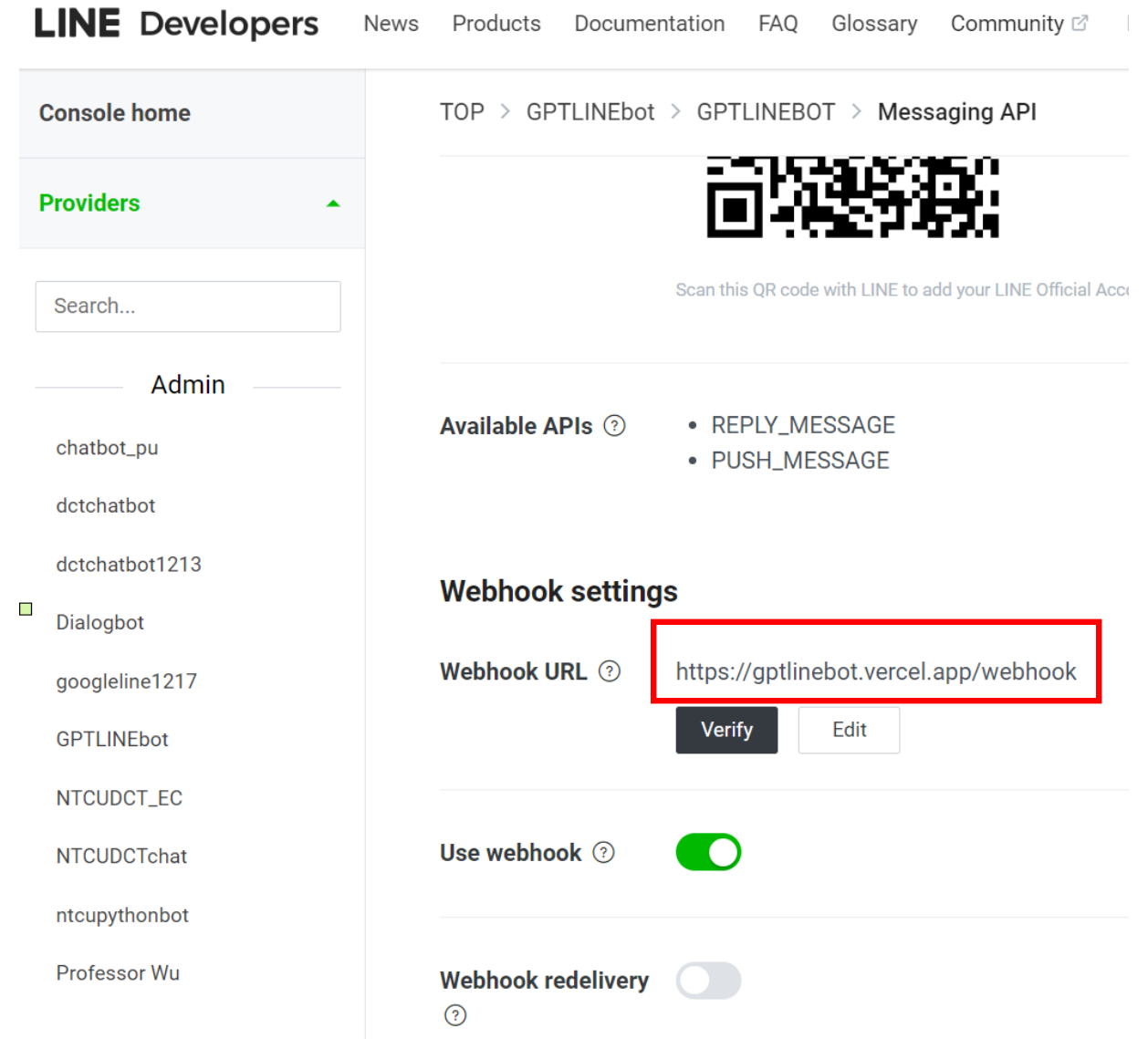

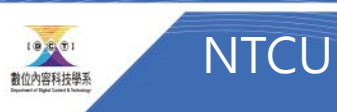

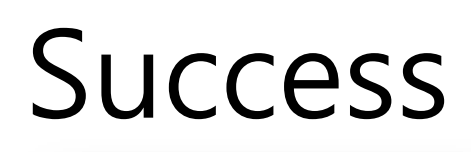

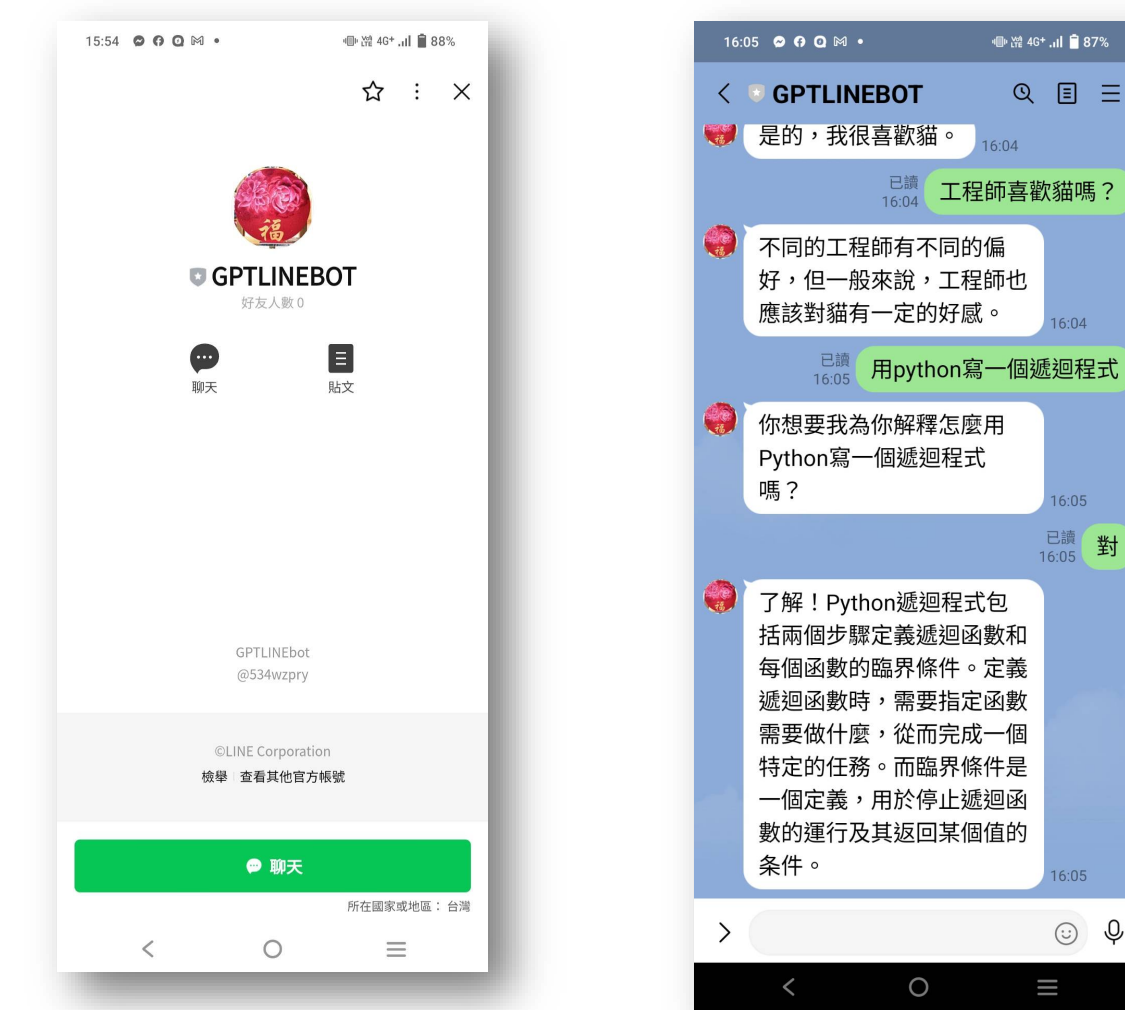

●澄4G+…l ■87%

 $16:04$ 

 $Q \equiv$ 

 $16:04$ 

 $16:05$ 已讀對

 $16:05$ 

 $\equiv$ 

© ↓

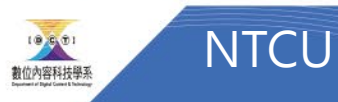

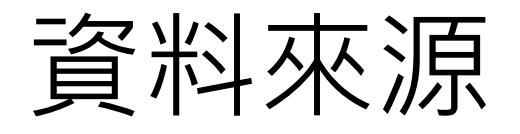

• <https://github.com/memochou1993/gpt-ai-assistant>

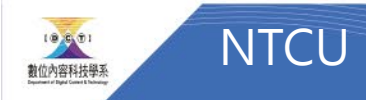